# **ITEC 136 Lab 2 – 2010 Winter**

### **Purpose**

To assess your ability to apply the knowledge and skills developed in Module 3 and Module 4. Emphasis will be placed on the following learning outcomes:

- 1. Decompose a problem into modularized components.
- 2. Write and call functions that utilize parameters and return values.
- 3. Properly pass HTML id values to JavaScript to allow read/write assess of HTML elements.
- 4. Write correct conditional statements to solve a given problem.

### **Assignment**

Develop a tax program in HTML and JavaScript for a given number of tax filers. The program should accept the input from 4 HTML input tags of type="text" each containing the taxable income of a person or family. Presume all input income is in whole dollars. All calculated/displayed tax should fixed to 2 decimal places of precision. All output should be below the calculate button and the horizontal rule  $(\langle \text{hr } \rangle)$  either using  $\langle \text{div} \rangle$  approach outlined at the end of this lab or a HTML <textarea> tag. I recommend the using the <div> output system as I have posted several examples to make this easier.

- **Use at least two functions. The first function should be called from the HTML file in the onclick**   $\bullet$ **attribute of the button <input> using four parameters. The parameters should be the HTML ID values for each of the four income text <input> tags. The second function should calculate and return the tax using one parameter - a given taxable income. Call the second function four times within the first function, once for each of the four values input by the user.** Hint: Don't forget to use the document.getElementById() function to resolve the ID parameters into the user entered values.
- **No significant JavaScript embedded in the HTML.** Only a call to your main function should be in the onclick attribute of the button should be needed. All other JavaScript should be in an external file with a ".js" extension. Remember to put the HTML and JS file in the same folder (directory) so that the JavaScript is found without additional efforts.
- **Do not use global variables to avoid using parameters.** Remember that any variable declared using *var*  $\bullet$ outside of a function is a global variable. Occasionally global values are necessary, but not for this lab and are forbidden. Many times global variables are misused to avoid parameters and returning values from functions.
- Try to make your solution look as close to the screen shots below as possible.
- Put your name, class and assignment number in all text based files either visible or in comments, including HTML and JavaScript.
- Put all files in a single ZIP file for the dropbox.
- No need for any Word file as the first lab required. Your *well-commented* HTM and JS file should be sufficient.
- Review code against the documentation and style requirements Word document available on the course  $\bullet$ web site for the assignment. You will find that both documentation and style requirements are facilitated by the Aptana Integrated Development Environment (IDE). For example, when you create a new untitled JavaScript file, by default a comment block is generated, possibly with your log in name. You should document all your functions with the purpose and each parameter(s) usage.
- No need to validate your code with the W3C validator, [http://validator.w3.org/.](http://validator.w3.org/) $\bullet$

Use the information below to determine the tax based upon the based upon the taxable income.

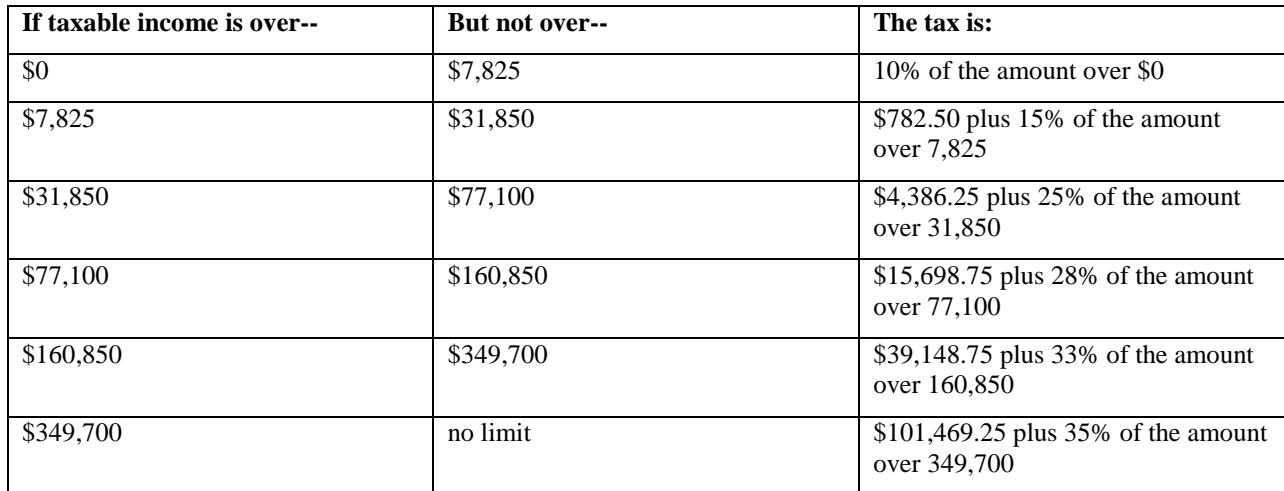

As an example, the table below shows the taxes for the several taxable incomes. **Use the values in the first column as the default values in your HTM page.**

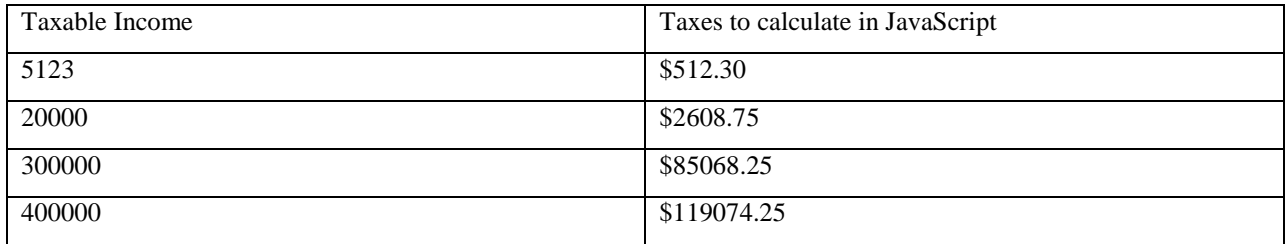

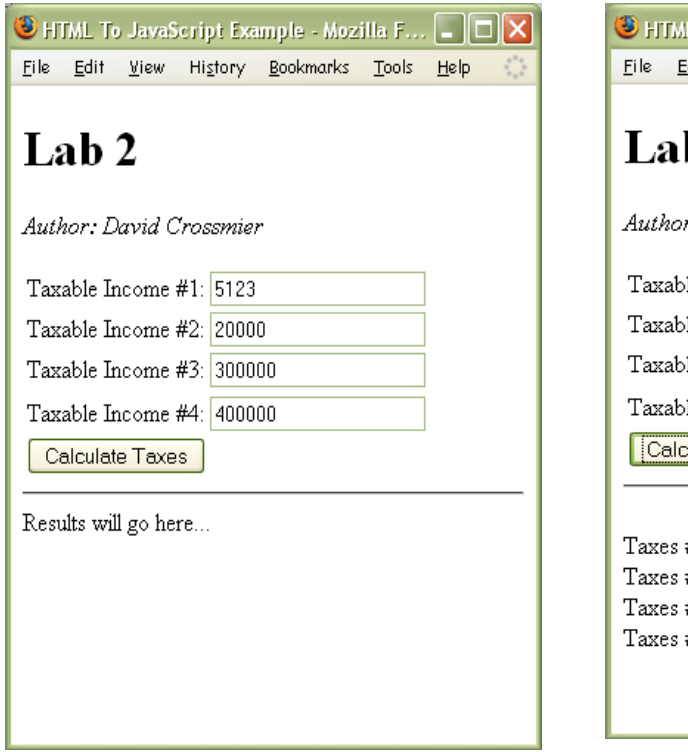

### Initial Load Pushed Calculate Taxes button.

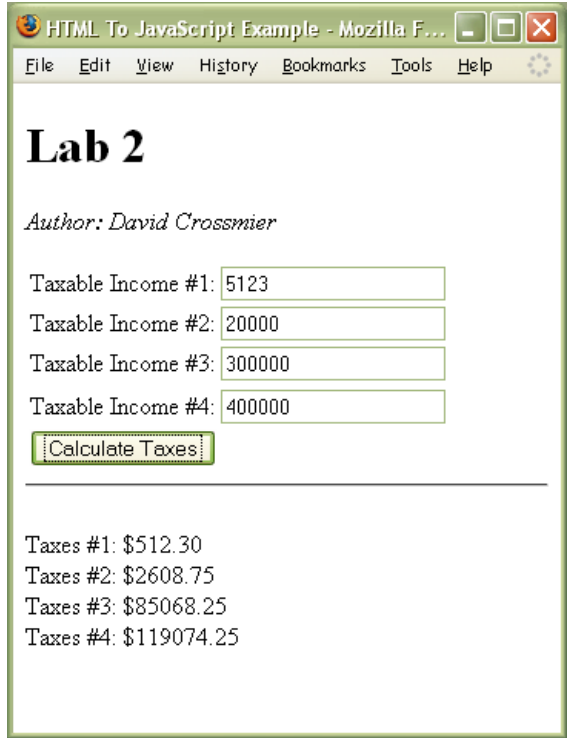

## **Helpful Hints**

The following hints may help you to solve the problem:

- 1. Consider the example framework I posted as a starting point for this lab. Several files are posted to the FTP site at:<http://cs.franklin.edu/~crossmid/2010-Wi-ITEC136/Examples/>
	- $\bullet$ framework.htm – sample framework HTML file to fetch/set values from HTML. HTML display of all output; everything starts here.
	- code.js sample framework of JavaScript to get/set HTML values.  $\bullet$
	- get.js utility code to make access to the document.getElementById function easier.  $\bullet$
- 2. Use the HTML div manipulation functions to allow you to easily create your output for your lab. Use an HTML <div> layer to your HTML. This will allow you a re-writable "surface" on the HTML document other than document.writeln(). There are 3 helper functions in div.js on the FTP site to allow easy manipulation of the HTML text in the <div>. I have also posted two test files (divTest.htm and divTest.js) to show how to use div.js properly.
	- divTest.htm test/example HTML file to manipulate HTML div tags. The onclick event attributes  $\bullet$ call functions in divTest.js.
	- divTest.js test functions called from the HTML file. Demonstrates how to use the functions in  $\bullet$ "div.js".
	- $\bullet$ div.js – utility functions to manipulate HTML div tags in JavaScript. This is the file to include in the <head> section of your HTML page. Then you can call any function in div.js in your JS file(s).
- 3. Although default values are provided, make sure you test with other values, especially the **"edge" values** between tax brackets. For example, \$77,100 is an edge value for taxable income. The correct answer for this value is \$15,698.75.
- 4. The toFixed() method of any Number object to convert a number into a string with a fixed number of decimal places. For example:

**var** myPI = 3.1415926535; var short $PI = myPI.toFixed(2)$ ; // puts 3.14 into short $PI$